## **Jak si stáhnout doklad o právní subjektivitě pro právnickou osobu:**

- **1) ve webovém prohlížeči si otevřete stránku [www.justice.cz](http://www.justice.cz/)**
- **2) do vyhledávacího pole zadáte hledaný údaj - ideálně podle "hledat podle IČO" nebo "hledat podle názvu subjektu"**

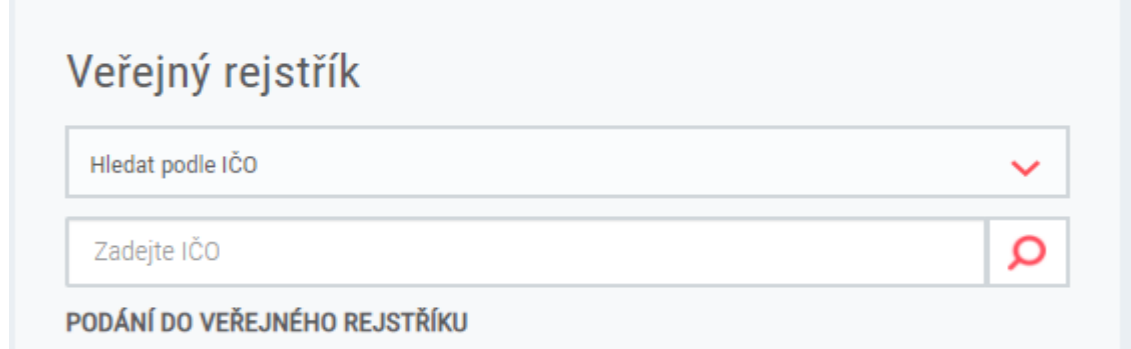

**3) u výsledku hledání vyberete "výpis platných"**

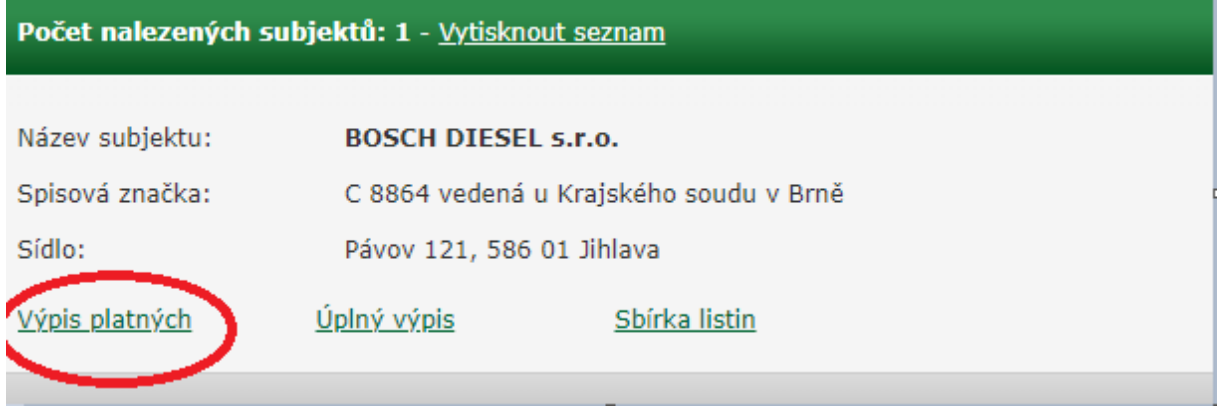

## **4) po zobrazení výpisu platných si stáhnete PDF verzi výpisu (najde ji na konci stránky)**

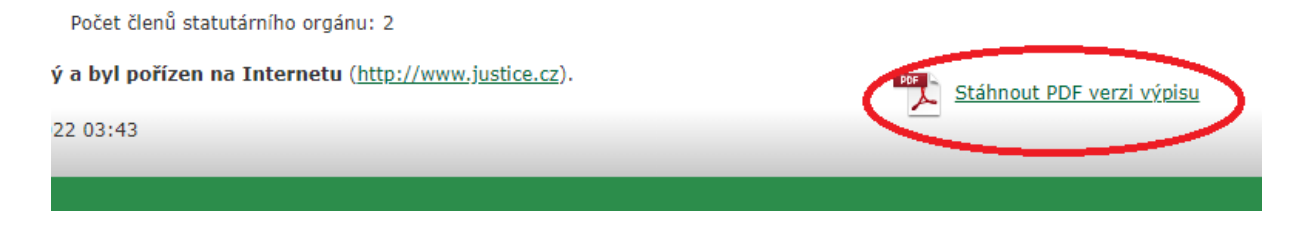

5) stažený výpis z obchodního nebo spolkového rejstříku je pro potřeby podání žádosti o poskytnutí dotace relevantním dokladem o právní subjektivitě (musí být elektronicky podepsán krajským soudem) – níže příklady výpisů

Tento výpis elektronicky podepsal "ČR - Krajský soud v Brně" dne 21.1.2022 v 13:04:03. EPVid:Axhp425zlsKHDaSOPBRPew

## **Výpis**

z obchodního rejstříku, vedeného Krajským soudem v Brně oddíl C, vložka 8864

Tento výpis elektronicky podepsal "ČR - Krajský soud v Brně" dne 21.1.2022 v 13:08:20. EPVid:wEvUQPuwpmucRNCj3ipwlA

## **Výpis**

ze spolkového rejstříku, vedeného Krajským soudem v Brně oddíl L, vložka 4779